**ADAM-3112**

**ADAM-3114** 絶縁型VAC入力/VDC出力信号変換モジュール 絶縁型IAC入力/VDC出力信号変換モジュール

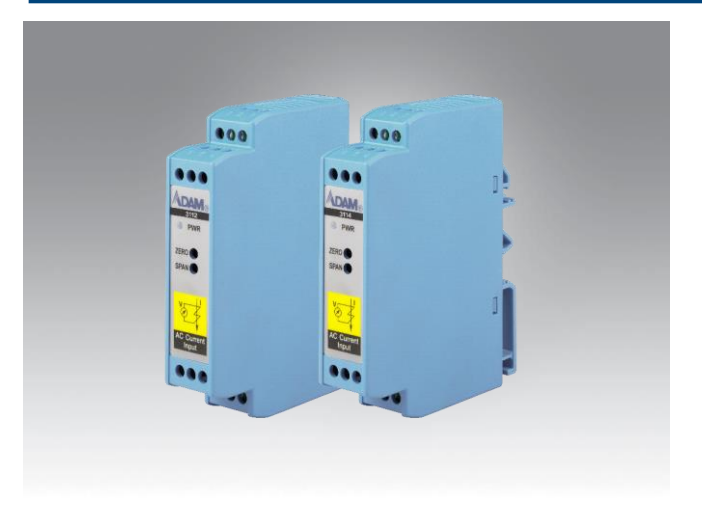

## **特徴**

- ・ 3ウェイ電気アイソレータ
- ・ TRMS測定
- ・ 優れた精度
- ・ 24 VDC電源
- ・ DINレールへの柔軟な取り付けが可能
- ・ 低消費電力
- ・FCC Class A, CE 認証

# イントロダクション

ADAM-3112、ADAM-3114は、AC電圧(ADAM-3112)/ AC電流(ADAM-3114)を測定し、優れた精度でDC電圧に変換します。 ADAM-3112とADAM-3114は、3ウェイ(入力/出力/電源)電気絶縁を提供し、グランドループ、モーターノイズ、その他の電気干渉の 悪影響から処理信号を保護することができます。

## 仕様

## **Voltage Input (ADAM-3112)**

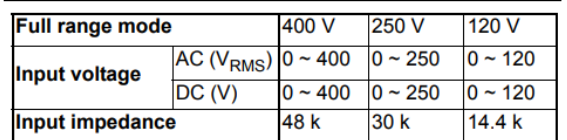

## **Current Input (ADAM-3114)**

- AC current input:  $0 \sim 5$  A<sub>RMS</sub>
- DC current input:  $0 \sim 5$  A

## **Voltage Output**

- Output signal:  $0 \sim +5$  V<sub>DC</sub>
- Accuracy:  $\leq \pm 1.0$  % for full range
- Output impedance: <10
	- $(a)$  operating frequency <60 Hz)
- $\bullet$  Load:  $>10$  k
- Ripple:  $\leq 120$ m $V_{p-p}$
- Temperature coefficient: 400 ppm
- Output 3dB Bandwidth: 6K Hz

## **Power Consumption**

- Supply voltage: +24  $V_{DC}$  ± 10 %
- Current consumption: 40 mA

## **General**

- · Isolation protection:
	- 1,000VDC (Output to power)
	- 2,500VRMS (input to output, input to power)
- Operating temperature:  $0 \sim 60$  °C
- Storage temperature:  $-20 \sim 70$  °C
- Storage humidity:  $5 \sim 95 \%$

## **ADVANTECH**

## ブロック図

入力電圧(ADAM-3112)/電流(ADAM3114)は、まず電気的に絶縁 された2500VRMSの電圧トランスで小さな信号に変換されます。そ の後、RMS-DCコンバーターで目的のDC電圧出力に変換されます。 そして、RMS-DCコンバーターで目的の直流電圧出力に変換します。

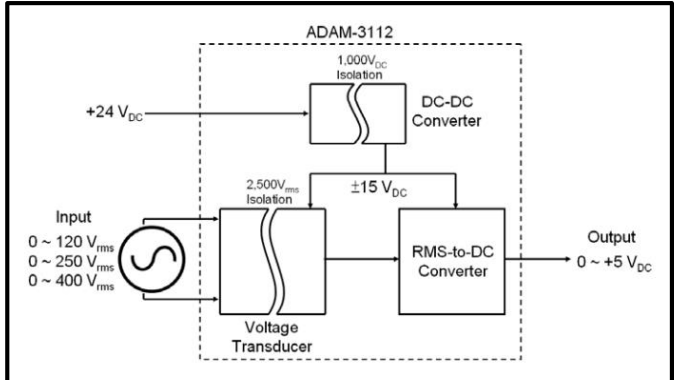

## Figure 1: ADAM-3112 Block Diagram

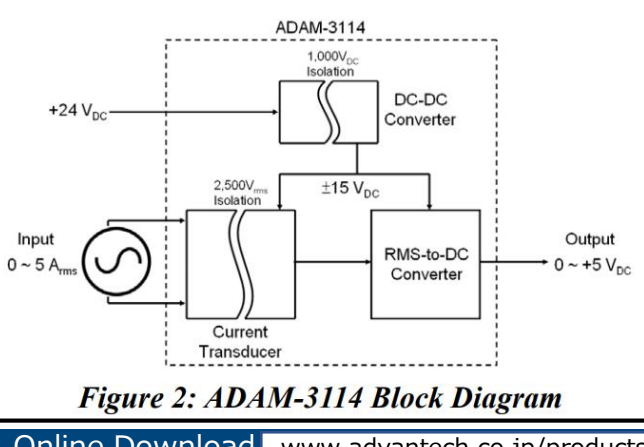

Wireless IoT Sensing Devices **Online Download** www.advantech.co.jp/products

製品仕様は、予告なく変更することがあります。 Copyright (C) 2022 Advantech co., Ltd. IIoTD&CG20221214v2 図1にADAM3112-Aの内部ブロック図を示す。+24VDC電源は、 電気的に絶縁されたDCDCコンバータにより、内部部品用に ±15VDCに変換されます。VDCに変換し、内部部品に使用し ます。

## アプリケーション

- ・ 電力SCADA
- ・ 電力ネットワーク監視
- ・ 無停電電源装置(UPS)
- ・ バッテリーチャージャーとシステム
- ・ モーターモニタリング

## コンフィグレーション

注意:

電源端子とグランド端子を逆に接続して動作させると、 ADAM-3112/ADAM-3114 の故障の原因となります。 図 3、図 4 に ADAM-3112 /ADAM-3114 の端子配線を示します。 ADAM-3112/ADAM-3114 は、+24VDC の単一電源を使用します。 +DC24V 電源端子 7 と 9 は内部で接続されており、グランド 端子 10 と 12 も内部で接続されています。隣接するモジュー ルを介して電源を接続することができるため、配線が非常 に容易になります。

ADAM-3112を400Vフルレンジで使用する場合は、入力信号 を端子3-6間に、250Vの場合は端子2-5間に、120Vの場合は端 子1-4間に接続する必要があります。直流電圧の出力は、端 子8(プラス)と端子11(アース)の間に得ることができま す。

ADAM-3114の場合、入力信号は端子2-5間に接続します。端 子2-5間に接続してください。直流電圧出力は 端子8(プラ ス)-端子11(アース)間に出力されます。(グランド)の間に 接続します。

#### キャリブレーション

ADAM-3112

モジュール前面に2つのポテンショメーター(ZEROとSPAN) があり、調整可能です。2つのポテンショメーターがあり, 調整できます。(図3) 1. 電源を切り,入力端子間に校正用電源を接続します。入

力端子間に校正用光源を接続し,電源を投入します。電源 を入れます。

2. 入力電圧範囲の最大電圧値を入力端子間に印加する。入 力電圧範囲の最大値を入力端子間に印加する。SPAN を調整 し、出力電圧の読みがDC5Vになるようにします。5 VDCに等 しくなるように調整します。

3. 入力端子間に入力電圧範囲の5%の電圧値を印加する。を 入力端子間に印加します。出力電圧の読みが0.25VDCに等し くなるまでゼロ・ポテンショメータを調整します。VDCにな るように調整します。(手順2,3は下表をご参照下さい。)

4. 入力電圧範囲の最大電圧値を入力端子間に再度印加する。 入力電圧範囲の最大電圧値を入力端子間に再度印加する。 出力がDC5Vにならない場合 出力がDC5Vにならない場合は、 2.と3.を繰り返します。この条件を満たすまで、手順2と3を 繰り返す。

## **Calibration Voltage Values**

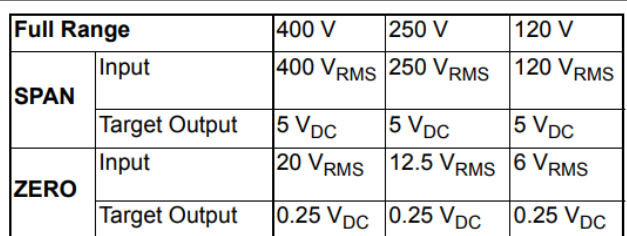

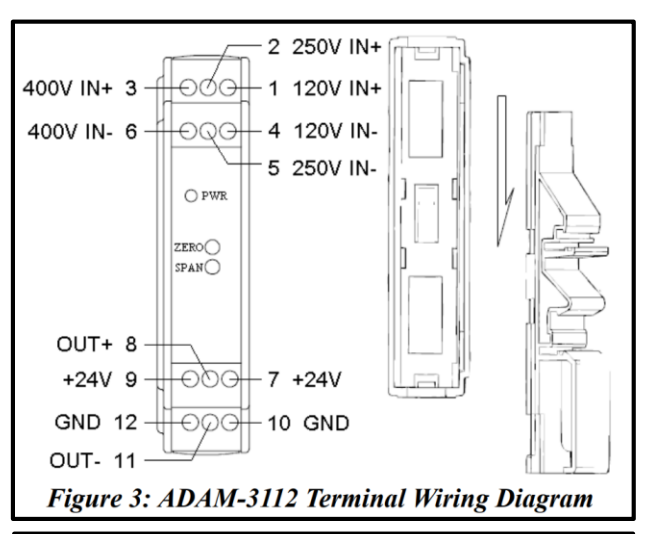

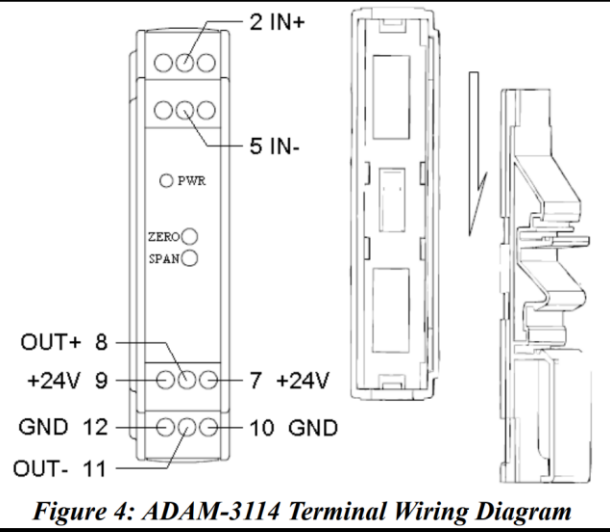

## **ADVANTECH**

# **ADAM-3112 ADAM-3114**

#### ADAM-3114

モジュール前面に2つのポテンショメーター(ZEROと SPAN)があり、調整可能です。(図4) 1. 電源を切り,入力端子(端子2,5)に校正用電源を接続 し,電源を投入します。

2. 入力電流範囲の最大電流値(下付き文字で5ARMS)を入 力端子に印加します。出力電圧がDC5Vになるまで、SPAN ポテンショメータを調整します。出力電圧は5VDCとなりま す。

3. 入力電流範囲の5%の電流値を印加する。入力端子に入力 電流範囲の5%(0.25ARMS)の電流を流す。ゼロ調整 出力 電圧の読みが0.25VDCになるまでゼロ調整します。0.25 VDC

4. 入力端子に再び5ARMSを印加します。もし 出力電圧の読 みが5 VDCに等しくない場合は、この要件を満たすまで手順 2および3を繰り返します。を繰り返してください。

#### **Notes**

この製品およびその他のアドバンテック製品の詳細につい ては、以下のウェブサイトをご覧ください。 製品の詳細は、以下のウェブサイトをご覧ください。 http://www.advantech.com/eAutomation テクニカルサポートとサービスについては http://www.advantech.com/support/ このスタートアップマニュアルは、ADAM-3112/ADAM-3114 用です。品番 2003311200 第 1 版

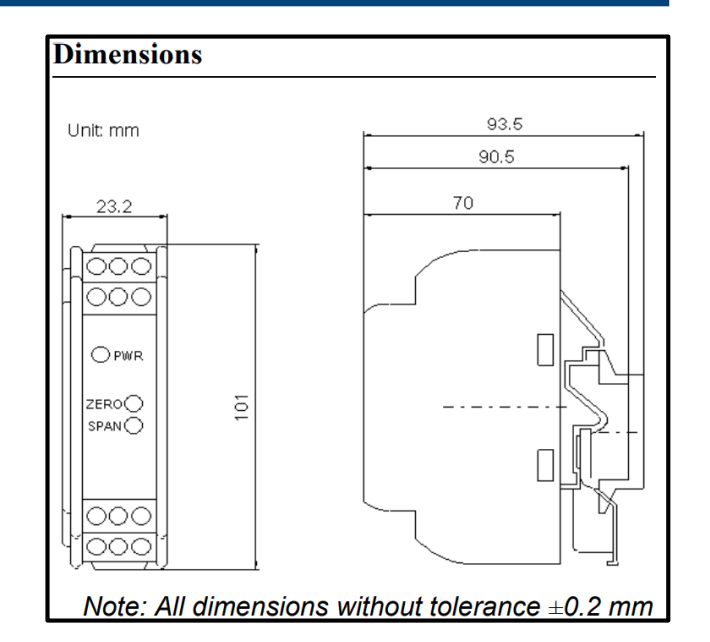

**ADVANTECH**